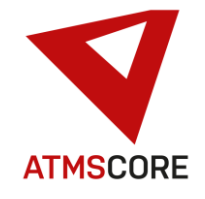

## **ATMS CORE 1.4.12 Änderungen**

Im Oktober 2020 wurde ein neues Release der ATMS CORE Software veröffentlicht. Folgende Funktionen sind in der Software für die Bereiche Innovation, Weiterentwicklung und Bugfixing implementiert worden:

\_\_\_\_\_\_\_\_\_\_\_\_\_\_\_\_\_\_\_\_\_\_\_\_\_\_\_\_\_\_\_\_\_\_\_\_\_\_\_\_\_\_\_\_\_\_\_\_\_\_\_\_\_\_\_\_\_\_\_\_\_\_\_\_\_\_\_\_\_\_\_\_\_\_\_\_\_\_\_\_\_\_\_\_\_\_\_\_\_\_\_\_\_\_\_\_\_\_\_\_\_

### **Innovation:**

• Implementierung der Ansteuerung für den neuen Gerätetyp Toolbase Professional AW-6L zur Ausgabe von Handschuhen über 6 Ausgaberollen. Einbindung des Gerätes in den Vorgang Fach Befüllung.

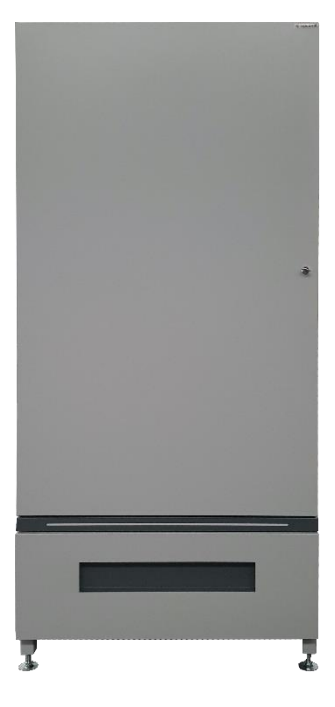

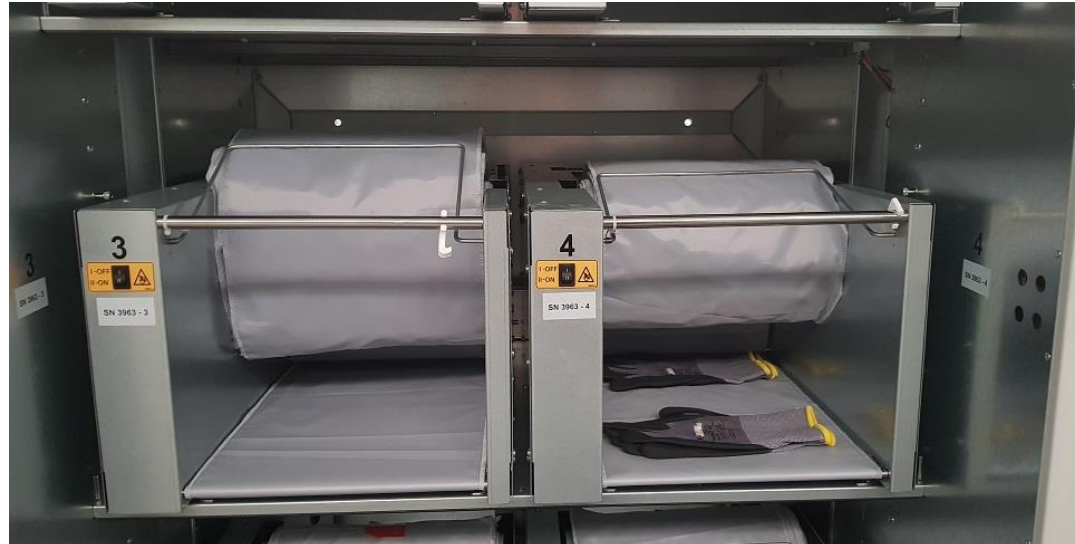

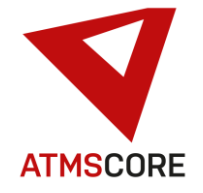

\_\_\_\_\_\_\_\_\_\_\_\_\_\_\_\_\_\_\_\_\_\_\_\_\_\_\_\_\_\_\_\_\_\_\_\_\_\_\_\_\_\_\_\_\_\_\_\_\_\_\_\_\_\_\_\_\_\_\_\_\_\_\_\_\_\_\_\_\_\_\_\_\_\_\_\_\_\_\_\_\_\_\_\_\_\_\_\_\_\_\_\_\_\_\_\_\_\_\_\_\_ • Implementierung einer Benutzerrechteverwaltung für ATMS LEAN Systeme.

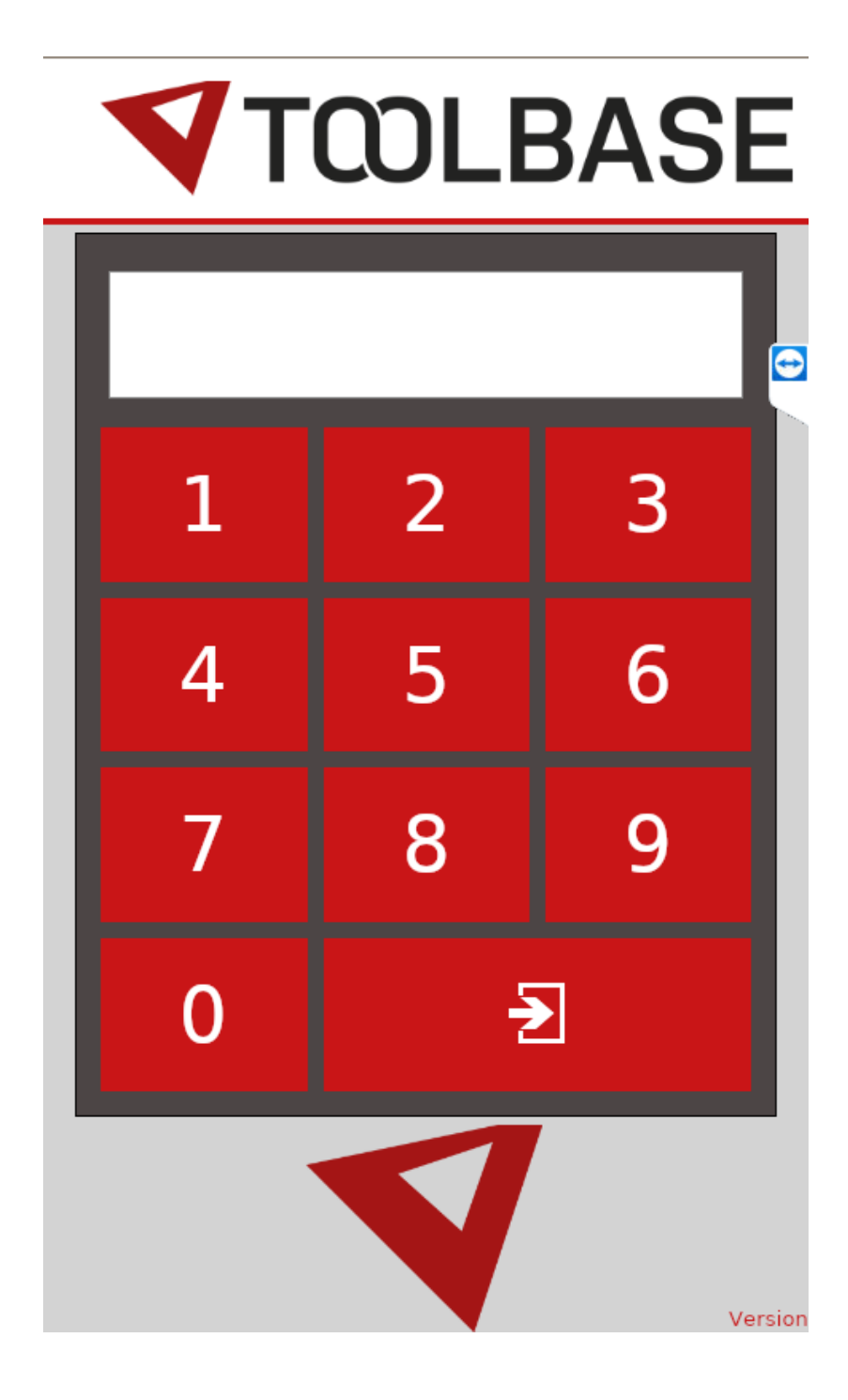

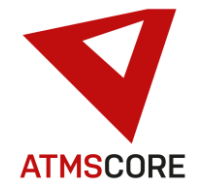

• Neues Softwaremodul ATMS CORE "Server" mit "Server-License". Bestellbar ab Oktober 2020.

### **Softwaremodul ATMS CORE "Server"**

ATMS CORE Modul ..Server" Erweiterung zu ATMS CORE Modul "Base"

> o Mandantenfunktion, Verwalten mehrere Toolbase Systeme über eine zentrale Datenbank als verschiedene Mandanten mit den gleichen Stammdaten

\_\_\_\_\_\_\_\_\_\_\_\_\_\_\_\_\_\_\_\_\_\_\_\_\_\_\_\_\_\_\_\_\_\_\_\_\_\_\_\_\_\_\_\_\_\_\_\_\_\_\_\_\_\_\_\_\_\_\_\_\_\_\_\_\_\_\_\_\_\_\_\_\_\_\_\_\_\_\_\_\_\_\_\_\_\_\_\_\_\_\_\_\_\_\_\_\_\_\_\_\_

Für die Softwarefunktion können zusätzliche Hardware- und Softwareprodukte benötigt werden. Diese sind nicht in dem Softwaremodul enthalten und müssen getrennt bei Achterberg angefragt werden.

Für die Einrichtung des Servermodul fallen gegebenenfalls zusätzlich Technikerstunden an. Diese sind nicht in dem Softwaremodul enthalten und müssen gesondert bestellt werden. Der Aufwand kann bei Achterberg angefragt werden.

### **Lizenzmodul ATMS CORE "Server License"**

ATMS CORE Modul "Server License" Bestandteil von ATMS CORE Modul "Server"

- o Lizenzgebühr für Nutzung der ATMS CORE Server Software
- o kostenloser Hotline Service während der üblichen Geschäftszeiten der Achterberg GmbH (MESZ+01:00 - Montags bis Donnerstag zwischen 8.00 Uhr und 16.00 Uhr und Freitag zwischen 08.00 Uhr und 14.30 Uhr, ausgenommen die gesetzlichen Feiertage in Nordrhein-Westfalen, unter der derzeitigen Rufnummer +49 2043 37895 444 oder E-Mail an Service@Achterberg-GmbH.de
- o technische Beratung zu Softwaremodulen der ATMS CORE Server Software
- o Störungsbeseitigung, Fehlerbehandlung und Korrekturen an der ATMS CORE Server Software bei reproduzierbaren Mängeln in angemessener Frist
- o Aktualisierung der Softwareversion bei Verfügbarkeit durch Bereitstellung der Version als Download, Installation erfolgt durch den Kunden selber

Für weitergehende Serviceleistungen/Pflegeleistungen (Installationen, Stammdatenpflege, Prüfen und Erstellen von Auswertungen, Einrichten und Prüfen von Schnittstellen, Softwareupdates, E-Mail Verbindungstests,…) oder von Achterberg nicht zu verantwortende Mängel fallen gegebenenfalls zusätzlich Technikerstunden an. Diese sind nicht in dem Modul enthalten und müssen gesondert bestellt/abgerechnet werden. Der Aufwand kann bei Achterberg angefragt werden.

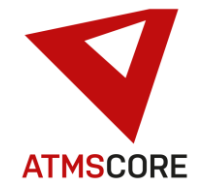

• Neue Software ATMS CORE "Lean" mit "Lean-License"

### **Softwaremodul ATMS CORE "Lean"**

ATMS CORE Modul "Lean"

Einzelplatz-Version ohne Stammdatenpflege Grundvoraussetzung ist das Lizenzmodul ATMS CORE "Lean-License" Grundvoraussetzung ist ein Mastersystem mit Modul ATMS CORE "Server" oder ATMS CORE "Cloud"

\_\_\_\_\_\_\_\_\_\_\_\_\_\_\_\_\_\_\_\_\_\_\_\_\_\_\_\_\_\_\_\_\_\_\_\_\_\_\_\_\_\_\_\_\_\_\_\_\_\_\_\_\_\_\_\_\_\_\_\_\_\_\_\_\_\_\_\_\_\_\_\_\_\_\_\_\_\_\_\_\_\_\_\_\_\_\_\_\_\_\_\_\_\_\_\_\_\_\_\_\_

- o Modernes einheitliches Oberflächenfarbdesign
- $\circ$  Verwaltung von Artikel im Zustand "neu"
- o Verwalten von einer Anwenderkostenstelle
- o einfache Warengruppenverwaltung
- o Anmeldung über Eingabe einer Zahlenkombination
- o Ansteuerung für bestimmte Toolbase Automaten Systeme (AR-18L, AR-18S, AW-6L, EB-6, ES-40L)
- o Stammdatenpflege, Auswertungen und Bestellungen nur über das zugehörige Mastersystem mit Modul ATMS CORE "Server" oder ATMS CORE "Cloud".

Die ATMS CORE Lean Software ist nur zusammen mit einer entsprechenden Steuerung Typ Toolbase Control LEAN bestellbar.

### **Lizenzmodul ATMS CORE "Lean-License"**

ATMS CORE Modul ..Lean-License" Bestandteil von ATMS CORE Modul "Lean"

- o Lizenzgebühr für Nutzung der ATMS CORE LEAN Software
- o kostenloser Hotline Service während der üblichen Geschäftszeiten der Achterberg GmbH (MESZ+01:00 - Montags bis Donnerstag zwischen 8.00 Uhr und 16.00 Uhr und Freitag zwischen 08.00 Uhr und 14.30 Uhr, ausgenommen die gesetzlichen Feiertage in Nordrhein-Westfalen, unter der derzeitigen Rufnummer +49 2043 37895 444 oder E-Mail an Service@Achterberg-GmbH.de
- o technische Beratung zu Softwaremodulen der ATMS CORE LEAN Software
- o Störungsbeseitigung, Fehlerbehandlung und Korrekturen an der ATMS CORE LEAN Software bei reproduzierbaren Mängeln in angemessener Frist
- o Aktualisierung der Softwareversion bei Verfügbarkeit durch Bereitstellung der Version als Download, Installation erfolgt durch den Kunden selber

Für weitergehende Serviceleistungen/Pflegeleistungen (Stammdatenpflege, Softwareupdates, Server Verbindungstests,…) oder von Achterberg nicht zu verantwortende Mängel fallen gegebenenfalls zusätzlich Technikerstunden an. Diese sind nicht in dem Modul enthalten und müssen gesondert bestellt/abgerechnet werden. Der Aufwand kann bei Achterberg angefragt werden.

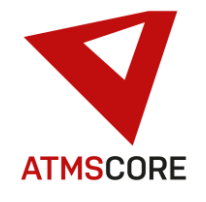

### **Weiterentwicklung:**

Anpassung der Teilmengenausgabe an ATMS CORE Modul "Server". In Zukunft ist es möglich das gleiche Artikel bzw. Artikelzustände sowohl in Geräten mit Teilmengenausgabe, sowie in Geräten ohne Teilmengenausgabe gleichzeitig verwaltet werden. Die Art der Ausgabe wird nur noch über die Einstellung beim Gerät gesteuert. Die Felder im Artikelstamm zur Eingabe der Teilmengenverwaltung wurden entfernt. Die Reihenfolge der Befüllung und Entnahme von Artikeln wurde dazu angepasst. Diese erfolgen jetzt erst an Geräten ohne Teilmengenausgabe (nach FIFO soweit möglich) und dann an Geräten mit Teilmengenausgabe (nach FIFO soweit möglich). Diese wichtige Änderung bitte bei der Anpassung von Schnittstellen und Auswertungen beachten. Bereits vorhandene Schnittstellen und Auswertungen bitte überprüfen. Diese müssen gegebenenfalls angepasst werden. Dies kann nicht automatisiert erfolgen. Ebenso muss ein entsprechender Mengenintervall eingepflegt werden wenn Artikel, die bisher ohne Teilmenge konfiguriert waren, in Geräten mit Teilmenge zugewiesen sind. Ansonsten erfolgt in Zukunft, abweichend vom bisherigen Ablauf, eine Teilmengenausgabe des Artikels.

\_\_\_\_\_\_\_\_\_\_\_\_\_\_\_\_\_\_\_\_\_\_\_\_\_\_\_\_\_\_\_\_\_\_\_\_\_\_\_\_\_\_\_\_\_\_\_\_\_\_\_\_\_\_\_\_\_\_\_\_\_\_\_\_\_\_\_\_\_\_\_\_\_\_\_\_\_\_\_\_\_\_\_\_\_\_\_\_\_\_\_\_\_\_\_\_\_\_\_\_\_

• Anpassung der IM3 Schnittstelle an die ATMS CORE Anforderungen. Die IM3 Schnittstelle bietet die Möglichkeit eines definierten Datenaustausch zwischen SAP und ATMS CORE über fest definierte Dateien und Abläufe. Dabei werden Buchungsdaten und Bestandsdaten an SAP übergeben und Artikeldaten 1x täglich von SAP eingelesen. Ebenso werden online Transportaufträge für Warenzugänge von SAP übergeben und abgeschlossene Transportaufträge an SAP zurück gemeldet.

Nach dem aktivieren der IM3 Verwaltung können die Daten im Standort unter dem Reiter IM3 gepflegt werden.

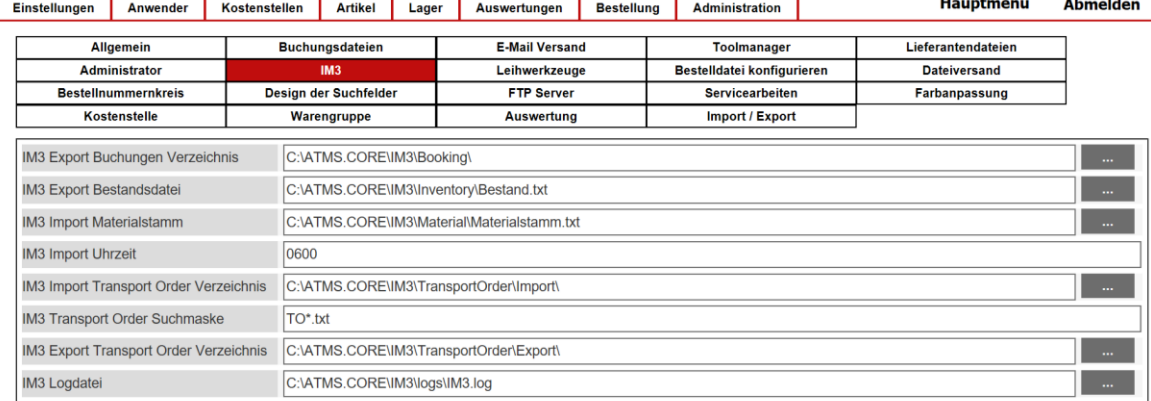

Folgende Standardeinträge sind für IM3 vorgesehen:

Speichern

Die Verzeichnisse können alternativ auch auf einem Server liegen. Es kann dazu sowohl ein Laufwerkspfad als auch ein UNC Pfad hinterlegt werden. Die Log-Datei sollte aus Supportgründen weiterhin lokal geschrieben werden (empfohlen).

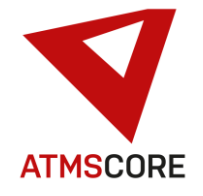

\_\_\_\_\_\_\_\_\_\_\_\_\_\_\_\_\_\_\_\_\_\_\_\_\_\_\_\_\_\_\_\_\_\_\_\_\_\_\_\_\_\_\_\_\_\_\_\_\_\_\_\_\_\_\_\_\_\_\_\_\_\_\_\_\_\_\_\_\_\_\_\_\_\_\_\_\_\_\_\_\_\_\_\_\_\_\_\_\_\_\_\_\_\_\_\_\_\_\_\_\_ **Beschreibung der IM3 Dateien für den Datenaustausch mit SAP:**

#### **Buchungsdatei**

Die Buchungsdatei wird immer auf der Startseite der Software geschrieben. Sie enthält die Daten von den noch nicht übertragenen Buchungen. Das Zielverzeichnis für die Buchungsdaten ist …\IM3\Booking\ Es wird pro Buchungszeile eine Textdatei mit der Buchungsnummer als Dateiname und der Endung ATS geschrieben. Alle Daten in der Datei werden mit | (Pipe) getrennt. Die Datei beinhaltet keine Überschriften.

Es werden nur Buchungen von Entnahmen und Stornierung Entnahmen in die Datei geschrieben. Als Buchungsart wird dabei für Entnahmen die 201 und für Stornierung Entnahmen die 202 übergeben.

Sie enthält folgende Daten ohne Überschrift in folgender Reihenfolge:

Datum | Uhrzeit | Anwendername | Buchungsart (201 oder 202) | Artikelnummer | Menge | Arbeitsplatz | Standort (Werk) | Standortnummer (Lagerort)

#### **Bestandsabgleich**

Für den Bestandsabgleich muss die C:\ATMS.CORE\IM3\bin\Bestand.exe gestartet werden. Diese erzeugt entsprechend der hinterlegten Informationen im Standort eine Datei Namens Bestand.TXT im Verzeichnis …\IM3\Inventory\.

Sie enthält folgende Daten ohne Überschrift in folgender Reihenfolge mit Pipe (|) getrennt:

Artikelnummer | Werkzeugzustandsnummer | Maximalbestand | Bestand

Die Erzeugung der Datei kann durch starten der EXE zeitgesteuert über die Windows Aufgabenplanung oder bei Bedarf manuell erfolgen.

#### **Materialstammabgleich**

Es wird vom SAP eine Datei für den Materialstammabgleich bereitgestellt. Diese Datei muss entsprechend der hinterlegten Informationen im Standort im Verzeichnis …\IM3\Material\ abgelegt werden. Die Datei muss Materialstamm.txt heißen.

Sie enthält folgende Daten ohne Überschrift in folgender Reihenfolge mit Pipe (|) getrennt:

Artikelnummer | Artikelname | Artikelnummer Lieferant | Lieferantennummer | Meldebestand | Maximalbestand | VPE (Preiseinheit) | Preis neu

ATMS CORE prüft täglich einmal auf der Startseite zu einer im Standort einstellbaren Zeit ob eine Datei zum einlesen bereitsteht. Es werden nur Stammdaten anhand der Artikelnummer aktualisiert, aber keine neuen Artikel angelegt.

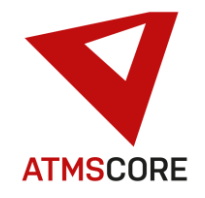

#### **Transportaufträge**

#### Von SAP an ATMS CORE:

Es wird vom SAP eine Datei mit den Transportaufträgen für Warenzugänge zur Verfügung gestellt.

Die Datei muss entsprechend der hinterlegten Informationen im Standort im Verzeichnis …\IM3\TransportOrder\Import\ abgelegt werden.

\_\_\_\_\_\_\_\_\_\_\_\_\_\_\_\_\_\_\_\_\_\_\_\_\_\_\_\_\_\_\_\_\_\_\_\_\_\_\_\_\_\_\_\_\_\_\_\_\_\_\_\_\_\_\_\_\_\_\_\_\_\_\_\_\_\_\_\_\_\_\_\_\_\_\_\_\_\_\_\_\_\_\_\_\_\_\_\_\_\_\_\_\_\_\_\_\_\_\_\_\_

Die Datei startet immer mit den Zeichen TO gefolgt von der Transportauftragsnummer und der Endung .txt.

Wenn ATMS CORE die Datei verarbeitet hat, wird die Endung .tmp zugefügt. ATMS CORE prüft immer auf der Startseite ob neue Dateien zum einlesen anstehen. Der gültige Suchfilter wird im Standort über das Feld Suchmaske definiert (Standard wäre TO\*.txt)

Der erwartete Aufbau der Datei ist folgender:

Datum | Uhrzeit | Transportauftragsnummer | Menge | Auftragsnummer | Artikelnummer

Die Felder sind ohne Überschrift und mit Pipe getrennt. Menge ist eine Dezimalzahl mit 3 Stellen hinter dem Komma. Dezimaltrennzeichen ist der Punkt.

#### Von ATMS CORE an SAP:

Nach erfolgter Befüllung und Abschluss des Transportauftrags schreibt die ATMS CORE Software eine Antwortdatei. Diese wird in das Verzeichnis …\IM3\TransportOrder\Export\ geschrieben. Die Datei heißt wie die Transportauftragsnummer gefolgt von der Endung .txt.

Sie hat folgenden Inhalt ohne Überschrift:

Transportauftragsnummer | Artikelnummer | Befüllte Menge

• Erweiterung der vorkonfigurierter Klappentypen für den Automatentyp Toolbase Professional EL mit Klappe um 4 neue Rasterformate: 36 Klappen (6x6), 12 Klappen (6x2), 6 Klappen(1x6) und 18 Klappen (6x3)

Folgende Raster stehen jetzt zur Auswahl zur Verfügung:

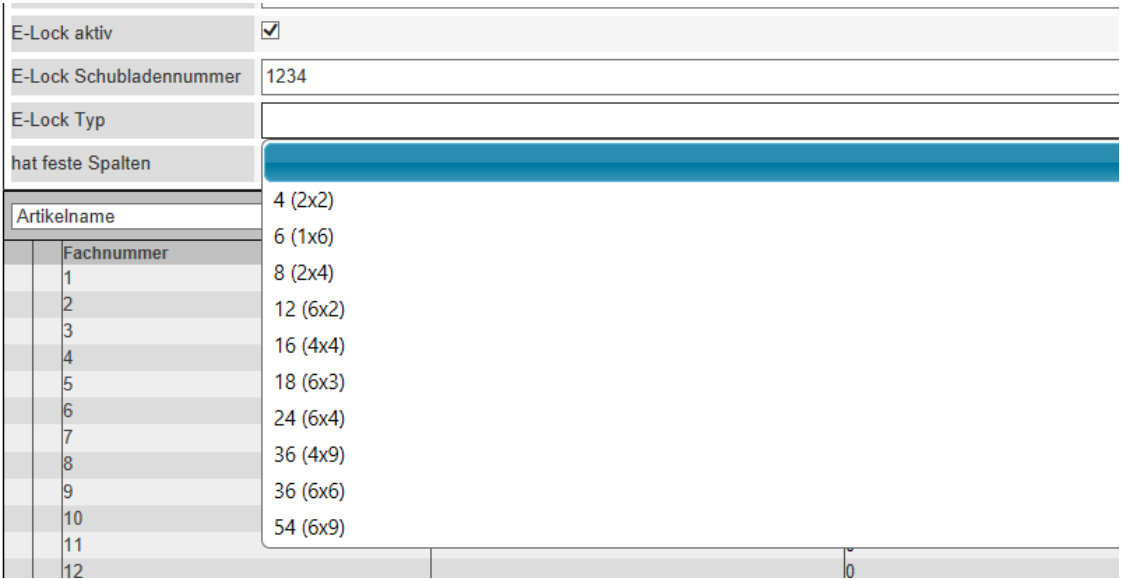

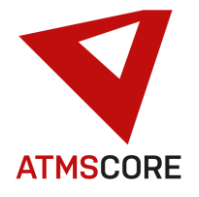

- Erweiterung des Softwaremodul ATMS CORE "Full" um die FTP Verwaltung für Bestellungen für alle ab November 2020 gelieferten Softwaremodule. Bereits gelieferte System können über ein License RENEWAL entsprechend um die Funktion erweitert werden.
- Implementierung eines neuen sicheren Anmeldeverfahren für externe Zugriffe auf ATMS CORE NET. Einstellbar über eine Config Datei kann das Anmeldeverfahren je nach Kundenwunsch umgestellt werden.

\_\_\_\_\_\_\_\_\_\_\_\_\_\_\_\_\_\_\_\_\_\_\_\_\_\_\_\_\_\_\_\_\_\_\_\_\_\_\_\_\_\_\_\_\_\_\_\_\_\_\_\_\_\_\_\_\_\_\_\_\_\_\_\_\_\_\_\_\_\_\_\_\_\_\_\_\_\_\_\_\_\_\_\_\_\_\_\_\_\_\_\_\_\_\_\_\_\_\_\_\_

Bisher gelten folgende Anmelderegeln für ATMS CORE NET:

- Passwort und PIN werden verschlüsselt angezeigt
- Nur die PIN ist verschlüsselt in der Datenbank hinterlegt
- Passwort Änderung nur über den Anwenderbereich möglich
- Anmeldung ATMS CORE und ATMS CORE NET identisch
- Zugriff über ATMS CORE an ATMS CORE NET möglich ohne weitere Anmeldung

Bei Aktivierung der höheren Sicherheitsstufe (Cloud Login) gelten folgende Regeln für die Anmeldung:

- keine Anmeldung mehr nur mit Passwort
- Standardkonten werden entfernt
- Anforderung eines neuen Passwort bei vergessen möglich (E-Mail-Adresse muss hinterlegt werden)
- Passwort erneuern alle 6 Monate (einstellbar)
- Benutzer sperren bei 3 Fehlversuchen für 5 Minuten
- Protokollierung der Zugriffsversuche
- Anmeldung an ATMS CORE weiterhin mit dem alten Passwort und PIN
- Zugriff über ATMS CORE auf ATMS CORE NET (Bereich Einstellungen) ist nicht mehr möglich ohne weitere Anmeldung mit dem Cloud Login

Für den Zugriff auf ATMS CORE NET sind bei den Anwendern neue Felder für die geänderten Zugriffsdaten zugefügt worden. Hier werden die Login Daten für das Cloud Login hinterlegt und es gibt die Möglichkeit das Passwort bei Bedarf anzupassen. Ebenso kann der Zugriff gesperrt werden.

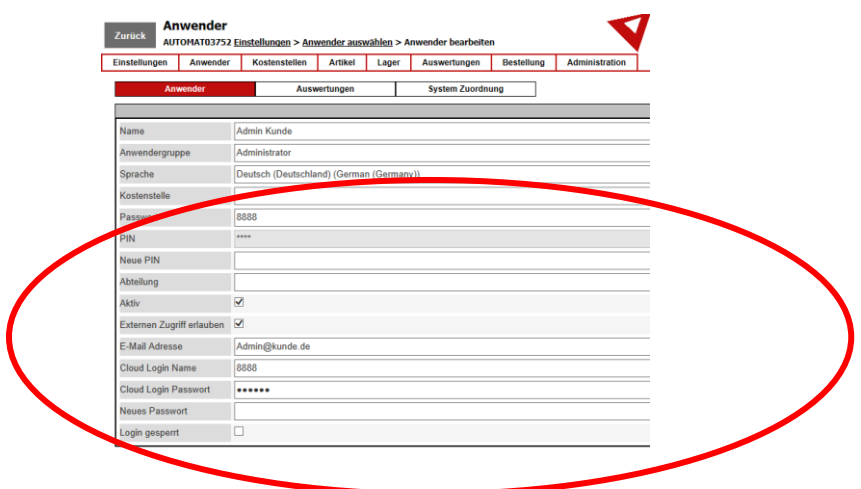

Um die Funktion "Passwort vergessen" zu nutzen wird eine E-Mail Adresse beim Anwender benötigt. Beim Anwender muss das Feld E-Mail-Adresse mit einer gültigen Adresse gefüllt sein. Am System muss ein SMTP Server für den E-Mail Versand eingerichtet und aktiv sein.

Zur Aktivierung der Funktion wenden sie sich bitte an den Achterberg Support.

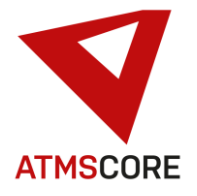

Erweiterung der Warengruppenverwaltung um die neue Funktion "Weiter wenn nur eine Auswahl". Diese bewirkt dass, wenn aufgrund der Konfiguration, bei den Warengruppen für den Anwender nur eine Wahlmöglichkeit besteht, die Software diese automatisch anwählt und im Softwareablauf weiter springt.

\_\_\_\_\_\_\_\_\_\_\_\_\_\_\_\_\_\_\_\_\_\_\_\_\_\_\_\_\_\_\_\_\_\_\_\_\_\_\_\_\_\_\_\_\_\_\_\_\_\_\_\_\_\_\_\_\_\_\_\_\_\_\_\_\_\_\_\_\_\_\_\_\_\_\_\_\_\_\_\_\_\_\_\_\_\_\_\_\_\_\_\_\_\_\_\_\_\_\_\_\_

Diese Funktion kann im Standort unter dem Reiter Warengruppen aktiviert werden. Die Funktion wird nur angezeigt wenn "Warengruppen mit Pflichteingabe" aktiviert ist. Warengruppe "Alle" anzeigen darf dabei nicht aktiviert werden.

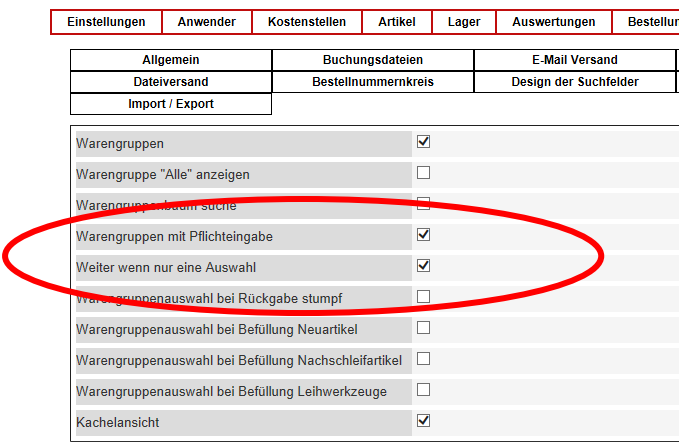

### **Bugfixing:**

- Behebung des Problems dass in der Lagerliste die Bestände pro Fach angezeigt wurden und nicht kumuliert pro Schublade/Ebene.
- Behebung des Problems dass der Bereich Analyse nicht über ein eigenes Anwendergruppenrecht gesteuert werden konnte. Jetzt gibt es für den Analysebereich ein eigenes Anwendergruppenrecht.
- Behebung des Problems dass alte Auswertungen beim Öffnen in ATMS CORE nicht richtig konvertiert werden.
- Behebung des Problems dass Auswertungen die ein # im Namen haben nicht mehr angezeigt werden.
- Behebung des Problems dass die Checkbox für Summenfelder in den Auswertungen nicht angezeigt wurde.
- Anpassung des Automatentyp AW-6L dass dieser auch den Öffnungszustand der Tür mit im Ablauf berücksichtigt. Die Software meldet jetzt wenn die Tür noch offen steht.
- Behebung des Problems dass übermittelte Bestellungen nicht in der Bestellverwaltung angezeigt wurden.

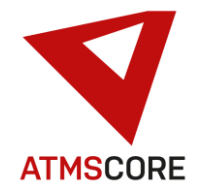

- \_\_\_\_\_\_\_\_\_\_\_\_\_\_\_\_\_\_\_\_\_\_\_\_\_\_\_\_\_\_\_\_\_\_\_\_\_\_\_\_\_\_\_\_\_\_\_\_\_\_\_\_\_\_\_\_\_\_\_\_\_\_\_\_\_\_\_\_\_\_\_\_\_\_\_\_\_\_\_\_\_\_\_\_\_\_\_\_\_\_\_\_\_\_\_\_\_\_\_\_\_ • Behebung des Problems dass nicht alle Connection Strings in den config Dateien verschlüsselt wurden.
	- Behebung des Problems dass nicht alle Sprungpunkte richtig in der Breadcrump Navigationsleiste angezeigt wurden.
	- Behebung des Problems das Leihwerkzeug Übergabe nicht funktionierte wenn der Lagerplatz der Erstentnahme gelöscht wurde.
	- Behebung des Problems dass der Löschen Button in den Journalen nicht funktionierte.
	- Behebung des Problems dass die Änderung von Spalteneigenschaften in den Journalen nicht richtig abgespeichert wurde.
	- Behebung des Problems dass das Drucken der Seitenvorschau in den Journalen nicht richtig funktionierte.
	- Behebung des Problems dass bei der Stornierung Befüllung von Leihwerkzeugen die Software hängt wenn die Identnummern nicht mehr zur Verfügung stand.
	- Behebung des Problems dass es bei der Fächervisualisierung beim Speichern zu einer Fehlermeldung kam wenn Leihwerkzeuge mit Identnummer in einer Schublade eingelagert waren.
	- Behebung des Problems dass in den Auswertungen und Journalen ein roten Fußtext im Ausdruck angezeigt wurde.
	- Behebung des Problems dass bei der Funktion Umlagern Artikel die Software abstürzte.
	- Behebung des Problems dass bei der Artikelsichtung der falsche Werkzeugzustand ausgegeben wurde.
	- Behebung des Problems dass Reservierungen für Artikel nicht abgespeichert wurden.
	- Behebung des Problems dass die Bestandskontrolle über Auswahl des Artikels nicht richtig funktionierte.
	- Behebung des Problems dass bei der Funktion "Alt vor Neu" nach Rückgabe des stumpfen Werkzeugen kein neues Werkzeug ausgegeben wurde.
	- Behebung des Problems dass die Performance der Software schlechter wurde wenn gleiche Artikel mit unterschiedlichen Kostenstellen entnommen werden sollten.
	- Behebung des Problems fehlender Sprungpunkte in der Breadcrump Navigation bei Rückgabe von Leihwerkzeugen aus dem Status.
	- Behebung von diversen Übersetzungsfehlern bei der Identnummern Dokumentenverwaltung und anderen Menüs.

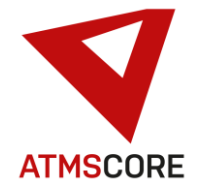

- \_\_\_\_\_\_\_\_\_\_\_\_\_\_\_\_\_\_\_\_\_\_\_\_\_\_\_\_\_\_\_\_\_\_\_\_\_\_\_\_\_\_\_\_\_\_\_\_\_\_\_\_\_\_\_\_\_\_\_\_\_\_\_\_\_\_\_\_\_\_\_\_\_\_\_\_\_\_\_\_\_\_\_\_\_\_\_\_\_\_\_\_\_\_\_\_\_\_\_\_\_ • Behebung des Problems dass beim Import eines Artikels der Mengenintervall auf 0 gesetzt werden konnte.
	- Behebung des Problems dass es beim Kopieren von Artikeln zu einer Fehlermeldung kam.
	- Behebung des Problems einer fehlenden Sicherheitsabfrage beim Löschen von Lieferantenanwendern.
	- Behebung des Problems das Auswertungen nicht zum eingestellten Intervall versendet wurden.
	- Behebung des Problems dass die Bestandskontrolle mit geöffneter Schublade verlassen werden konnte.
	- Behebung des Problems dass lieferantenspezifisch angepasste Bestelldateien nicht abgespeichert werden konnten.
	- Behebung des Problems dass in bestimmten Konfigurationen alle 30 Sekunden eine Bestelldatei versendet wurden.
	- Behebung des Problems dass bei der Funktion Umlagern auch Automaten mit Artikelzuordnung pro Schublade angeboten wurden. Dies führte zu nicht erlaubten leeren Fächer ohne Artikelzuordnung innerhalb der Schubladen oder Ebenen.
	- Behebung des Problem dass die Funktionen "Warengruppe alle anzeigen" und "Warengruppen mit Pflichteingabe" zusammen aktivierbar waren.
	- Behebung des Problem dass die Sprachumschaltung im ATMS CORE NET nicht richtig funktionierte.
	- Behebung des Problem dass die ATMS CORE sich aufhängt wenn viele Anwender sich nicht vorschriftsmäßig abmelden und dann der Autologout erfolgte.
	- Behebung des Problem dass die ATMS CORE Datenbank sehr groß wurde (< 2GB) wenn viele Anwender sich nicht vorschriftsmäßig abmelden und dann der Autologout erfolgte.
	- Behebung des Problem dass der Import von Kundendaten nicht erfolgte weil die Datensicherung, durch einen fehlenden Connection String, nicht erstellt werden konnte.
	- Behebung des Problems dass das Löschen von verknüpft Auswertungen bei Anwendern nicht funktionierte und statt dessen ein Logout aus der Software erfolgte.